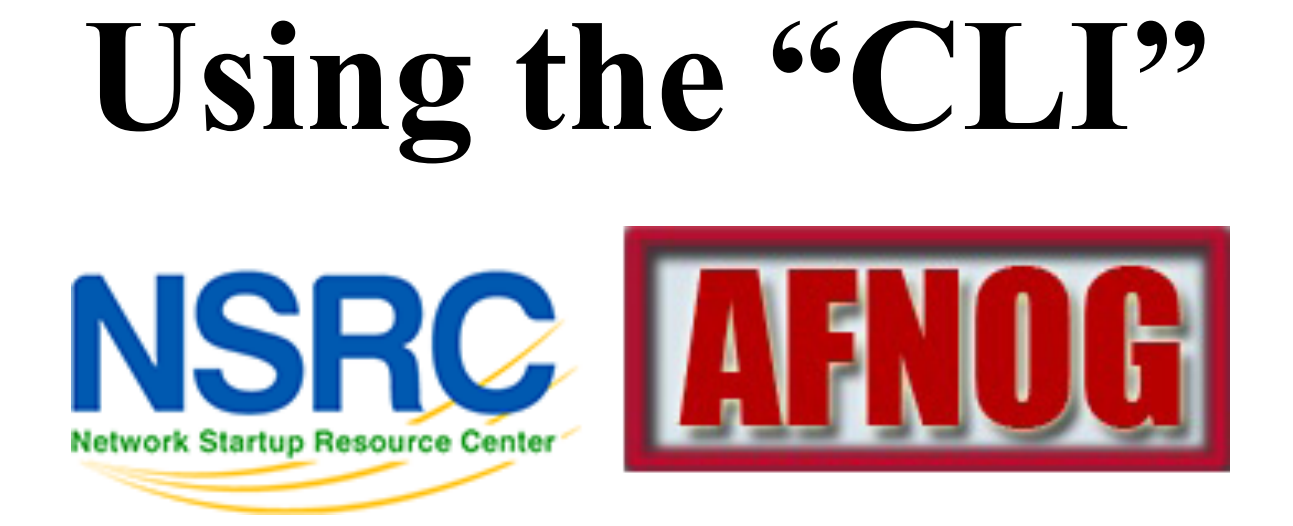

#### **Unix / Linux Preparation Course**

**May 25 Djibouti** 

# The format of a command

#### command [options] parameters

"Traditionally, UNIX command-line options consist of a dash, followed by one or more lowercase letters. The GNU utilities added a double-dash, followed by a complete word or compound word."

Two very typical examples are:

 $-h$ 

--help

and

 $-\nabla$ 

--version

# Command parameters

- The *parameter* is what a command *acts upon*.
- Often there are multiple parameters.
- In Unix UPPERCASE and lowercase for both options and parameters matter.
- **Spaces** are critical

"-- help" is wrong. "--help" is right.

# Some command examples\*

Let's start simple – *Follow along as we go*: Display a **list** of files:

ls

Display a list of files in a long listing format:

 $\lfloor s \rfloor -1$ 

Display a list of all files in a long listing format with human-readable file sizes:

ls –alh

# Some command examples cont.

Some equivalent ways to do "ls -alh":

- ls -lah
- ls -l -a -h
- ls -l –all --human-readable

Note that there is no double-dash option for " $-1$ ". You can figure this out by typing:

man ls

Or by typing:

ls --help

# Where's the parameter?

We typed the " $\text{ls}$ " command with several options, but no parameter. Do you think "ls" uses a parameter?

Q.) What is the parameter for " $\text{ls}$  -1"? A.) It is "." -- our current directory.

" $\lfloor s - 1 \rfloor$  and " $\lfloor s - 1 \rfloor$  ."

are the same. We'll discuss files and directories later.

A disconcerting Unix feature

If a command executes successfully there is no output returned from the command execution. *this is normal*.

That is, if you type: cp file1 file2

The result is that you get your command prompt back. *Nothing means success*.

Let's give this a try...

# A disconcerting Unix feature cont.\*

Try doing the following on your machine:

- \$ cd *[cd = change dir]*
- \$ touch file1 *[touch = create/update]*
- \$ cp file1 file2 *[cp = copy]*
- The "\$" indicates the command prompt for a normal user.
- A "#" usually means you are the *root* user.

# Using pipes

In Unix it is very easy to use the result of one command as the input for another.

To do this we use the pipe symbol "|". For example:

- ls /sbin | sort
- ls /sbin | sort | more

What will these commands do? Give it a try. Press "q" to exit sort and more screen.

# Stopping Command Output\*

## Stopping commands with continuous output: Terminate foreground program: CTRL+C

#### **\$ ping yahoo.com**

PING ds-any-fp3-real.wa1.b.yahoo.com (98.139.183.24) 56(84) bytes of data. 64 bytes from ir2.fp.vip.bf1.yahoo.com (98.139.183.24): icmp\_req=1 ttl=46 time=610 ms 64 bytes from ir2.fp.vip.bf1.yahoo.com (98.139.183.24): icmp\_req=2 ttl=47 time=541 ms<sup>^</sup>C  $\leftarrow$  here press CTRL + C

#### Terminate paging like "less <filename>"

**\$ less /etc//ssh/sshd\_config** 

# Package generated configuration file # See the sshd\_config(5) manpage for details

# What ports, IPs and protocols we listen for

Port 22 (END)  $\leftarrow$  press the "q" key

# Proper command line use

- The command line in Unix is *much more powerful* than what you may be used to in Windows. *You can...* 
	- ...easily edit long commands
	- ...find and recover past commands
	- ...quickly copy and paste commands.
	- ...auto-complete commands using the tab key (in *bash* shell).

# Edit long commands

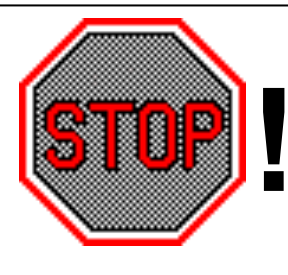

 **!** Don't touch that keyboard! Arrow keys are so very sloooooow...

- Use *Home* and *End* instead (ctrl-a, ctrl-e)
- Delete with *Backspace* not *Delete*.
- Press <ENTER> *as soon as the command is correct*. You *do not* need to go to the end of the command.
- Use "history | grep string", then ! NN instead of lots of up-arrows.

# Find and recover past commands\*

As noted on the previous slide. Use: \$ history | grep "less" Find command number in resulting list. Execute the command by typing:

\$ !number

# Quickly copy and paste commands

In Unix/Linux once you highlight something it is *already* in your copy buffer.

## **To copy/paste do:**

- Highlight text with left mouse cursor. It is now copied (like *ctrl-c* in Windows).
- Move mouse/cursor where you want (any window), and press the *middle* mouse button. This is paste (like *ctrl-v*).

Doesn't work on a Mac…

# Copy and paste commands

## Do this!!!

Good system administrator

==

Lazy Person

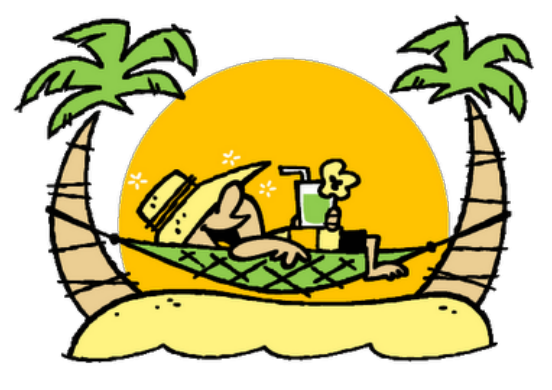

*Goal State* 

*Don't* try to type a long command if you can copy / paste it instead.

# Auto-complete commands using tab

# **Very, very, very powerful**

- "The tab key is good" , "the tab key is my friend", "press the tab key", "press it again" - This is your mantra.
- Tab works in the *bash* shell. Note, the *root* user might not use the *bash* shell by default.

# **Use the tab key! You'll thank us later**  $\odot$

# Auto-complete commands using tab

## **Core concept:**

Once you type something unique, press TAB. If nothing happens, press TAB twice.

- If text was unique text will auto-complete. A command will complete, directory name, file name, command parameters will all complete.
- If not unique, press TAB twice. All possibilities will be displayed.
- Works with file types based on command!

## Auto-completion

We'll do this now:

- \$ cat /etc (TAB twice quickly)
- \$ cat /etc/netw (TAB)
- \$ cat /etc/network/in (TAB)

# Viewing files

Several ways to view a file:

- 1. cat <filename>
- 2. more <filename
- 3. less <filename>
- cat is short for *conCATenate*
- "less is more "

# Viewing files\*

Let's do this now:

- \$ cat /etc/ssh/sshd\_config
- \$ more /etc/ssh/sshd\_config
- \$ less /etc/ssh/sshd\_config
- "q" to "q"uit from more, or less
- Less: "b" for back, "f" for forward, "/" to search
- Less: /term, then "n" for next, "N" for previous

# Obtaining help\*

To get help explaining commands you can do:

- man <command>
- <command> --help

man stands for "man"ual.

More on "man"

- man man

More on Linux directory structure:

- man hier

# Installing Software (Linux)

From the command line you use either apt or aptitude (root privileges needed)

- apt-get install <PACKAGE>
- aptitude install <PACKAGE>

Equivalent on FreeBSD would be (root privs):

- pkg add –r <PACKAGE>

Finding a package (root not needed):

- apt-cache search <NAME>

# Installing Software (Linux)

Let's install two packages in Ubuntu:

\$ sudo apt-get install postfix

Respond yes to all the defaults, then install another editor named "joe":

\$ sudo apt-get install joe

# Your mission

Should you choose to accept it...

- Pay close attention to options and parameters.
- Use "man command" or "command --help" to figure out how each command works.
- Use command line magic to save lots and lots and lots and lots of time.
- A command acts upon its parameters based on the options you give to the command...